## **Monitor Bedienung**

**Nach dem Einschalten über die rote Power-Taste erscheint nach ein paar Sekunden die** *HDMI 1* **Anzeige auf dem Display. Drücken Sie die grüne HDMI-Auswahltaste sofort beim Erscheinen der Anzeige, ansonsten schaltet sich der TV selbständig wieder aus.**

**Die HDMI-Quelle wechseln Sie durch mehrfaches Drücken der grünen HDMI-Auswahltaste. Um auf VGA zu wechseln, betätigen Sie die graue Source-Taste und wählen Sie in der Displayanzeige das Auswahlmenü PC.**

**Wenn Sie das USB-Kabel am Notebook anschließen (Plug&Play) wird die Touch-Funktionalität am Monitor aktiviert.**

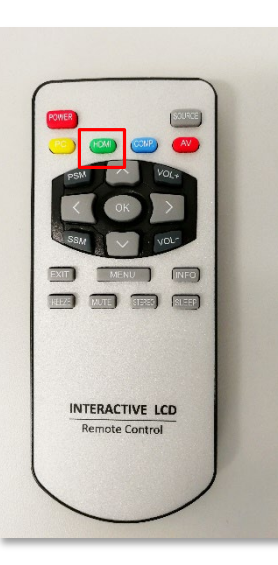

**Beim Anschluss über das HDMI-Kabel direkt am Monitor, wählen Sie HDMI 2. Wenn Sie Ihr Notebook vom Sitzplatz über das Kabel der Medienanlage anschließen, wählen Sie HDMI 3 als Auswahl auf dem Display. Wählen Sie dann als Ausgabegerät in den Sound-Einstellungen ihres Notebooks MSD-502 Display-Audio. Die Medienanlage muss nur gestartet werden wenn Sie über das HDMI-Kabel auch Ton übertragen möchten.** 

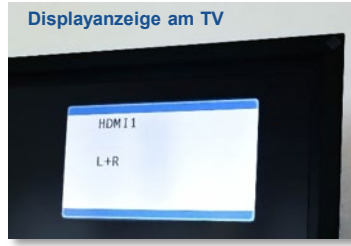

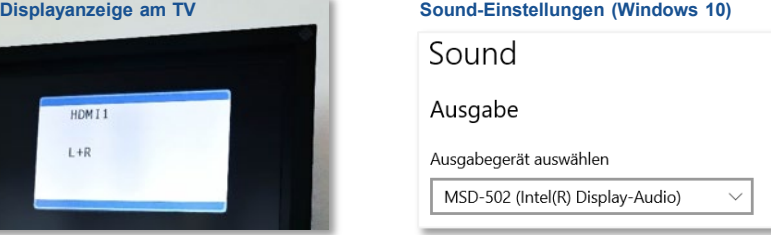

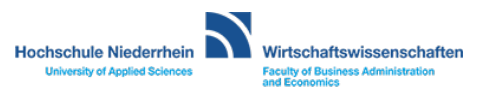